# **PLAN DE ACOGIDA DEL PROFESORADO**

*COLEGIO PÚBLICO SANTA TERESA DE JESÚS EL BARRACO (ÁVILA)*

**SI QUIERES ACCEDER A LA VERSIÓN DIGITAL DE ESTE PLAN PINCHA EN EL SIGUIENTE ENLACE**

[https://view.genial.ly/643574d50b6c2900177a2d73/presentation](https://view.genial.ly/643574d50b6c2900177a2d73/presentation-presentacion-asignatura)[presentacion-asignatura](https://view.genial.ly/643574d50b6c2900177a2d73/presentation-presentacion-asignatura)

**CURSO 2022/2023**

# Contenido

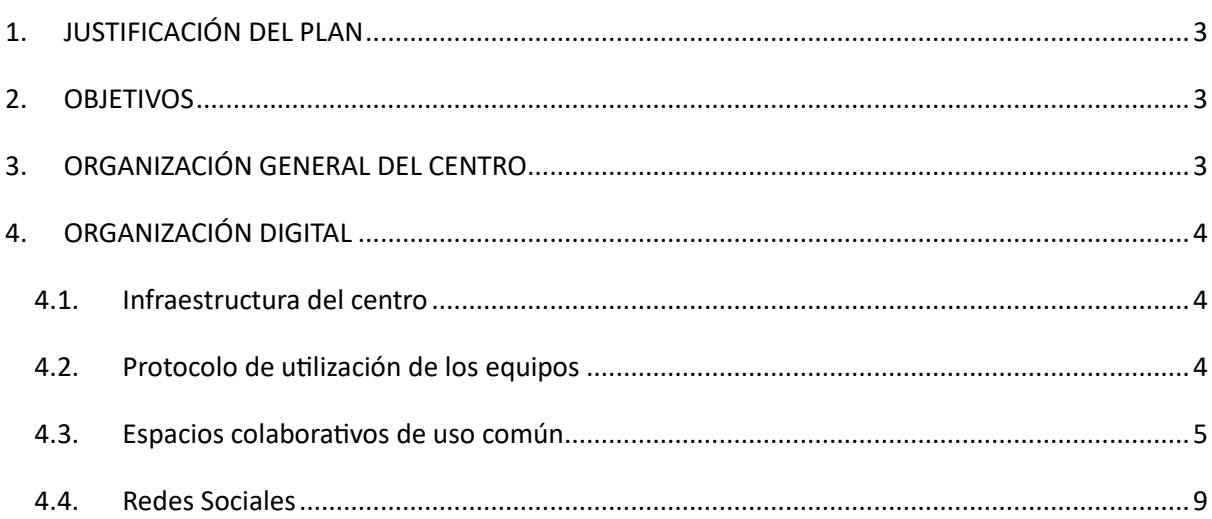

# <span id="page-2-0"></span>1. JUSTIFICACIÓN DEL PLAN

El presente documento pretende ser una guía para el profesorado de nueva incorporación.

En él, se muestra el funcionamiento del centro de manera general, facilitando la adaptación de los profesionales que formarán parte del equipo y ofreciendo protocolos de actuación para que el claustro actúe de manera coordinada en todas las actividades que realice.

Como el resto de los documentos del centro, es un documento abierto, en el que se irán incorporando las modificaciones que el claustro en su conjunto determine.

# <span id="page-2-1"></span>2. OBJETIVOS

- Facilitar al nuevo profesorado su incorporación a la vida activa del centro.
- Ofrecer pautas comunes de actuación ante las actividades realizadas.
- Generalizar la integración de las TIC tanto para la gestión y organización del centro como para el trabajo docente.
- Mostrar los protocolos establecidos para el trabajo digital.

# <span id="page-2-2"></span>3. ORGANIZACIÓN GENERAL DEL CENTRO

El primer día de incorporación del docente, el equipo directivo pedirá los datos personales al nuevo miembro, para incorporarle, tanto al Teams del centro, como a Stilus y al resto de aplicaciones de gestión y organización.

Se recomienda al profesorado de nueva incorporación que, durante los primeros días, lea los documentos organizativos del centro, que son los siguientes:

- Proyecto Educativo de Centro
- Programación General Anual
- Plan de Lectura
- Plan de Convivencia
- Reglamento de Régimen Interior
- Plan de Atención a la Diversidad
- Plan de Acción Tutorial

Todos estos documentos se pueden encontrar en el Teams del centro y a través del siguiente [ENLACE.](http://ceipsantateresadejesus.centros.educa.jcyl.es/sitio/)

El primer día del curso escolar, se realizará una reunión de claustro en el que se presenta a todo el profesorado y se realiza la adscripción de cada docente a su curso o área correspondiente. Los criterios de asignación están recogidos en el RRI del centro.

# <span id="page-3-1"></span><span id="page-3-0"></span>4. ORGANIZACIÓN DIGITAL

# 4.1. Infraestructura del centro

Toda la infraestructura tecnológica del centro está descrita en el Plan Digital (apartado 3.7).

Para uso del profesorado de manera individual, se pueden utilizar los siguientes dispositivos:

- el ordenador que hay en cada aula, el que está asociado a las pizarras digitales o los paneles interactivos
- cualquier ordenador de la sala de informática

El primer día de curso, el equipo directivo explicará las contraseñas de acceso a todos los dispositivos disponibles.

Durante la primera semana del curso, a cada docente se le entregará una contraseña personalizada para utilizar la fotocopiadora.

Los miniportátiles que están distribuidos en todas las aulas serán para uso del alumnado, con el fin de paliar la brecha digital o de trabajar en el aula determinados contenidos de forma individual. Los alumnos/as entrarán con su usuario y contraseña de educacyl.

## 4.2. Protocolo de utilización de los equipos

- <span id="page-3-2"></span>a) Los responsables de cada aula o espacio, serán los responsables de la buena utilización de los equipos situados en los mismos.
- b) Cualquier necesidad o incidencia, se reflejará en la hoja de incidencias elaborada al efecto y que estará colgada en el Teams del centro.
- c) Los equipos utilizados para la gestión, situados en el despacho de dirección, serán solamente utilizados por los miembros del equipo directivo.
- d) Se evitará la descarga de aplicaciones o documentación que no sea necesaria para el ámbito educativo.

# 4.3. Espacios colaborativos de uso común

<span id="page-4-0"></span>Para cualquier tipo de comunicación se utilizarán las herramientas corporativas que a continuación detallamos:

## **4.3.1. Office 365**

La Junta de Castilla y León pone a disposición de todos los docentes el paquete integrado de Office 365, con todos sus programas.

## **Acceso a Office 365:**

Para acceder, poner en la barra de direcciones lo siguiente[: https://www.educa.jcyl.es/](https://www.educa.jcyl.es/)

Una vez dentro, pinchar en "Acceso privado", como se puede ver en la imagen.

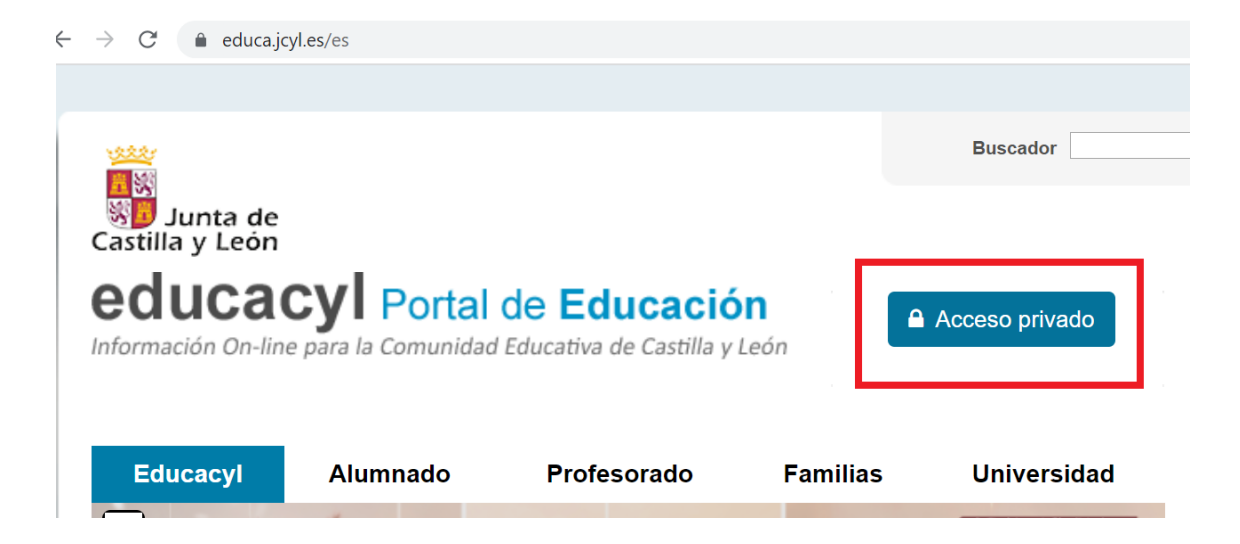

Dentro de "Acceso privado", escribir el usuario y la contraseña de educacyl.

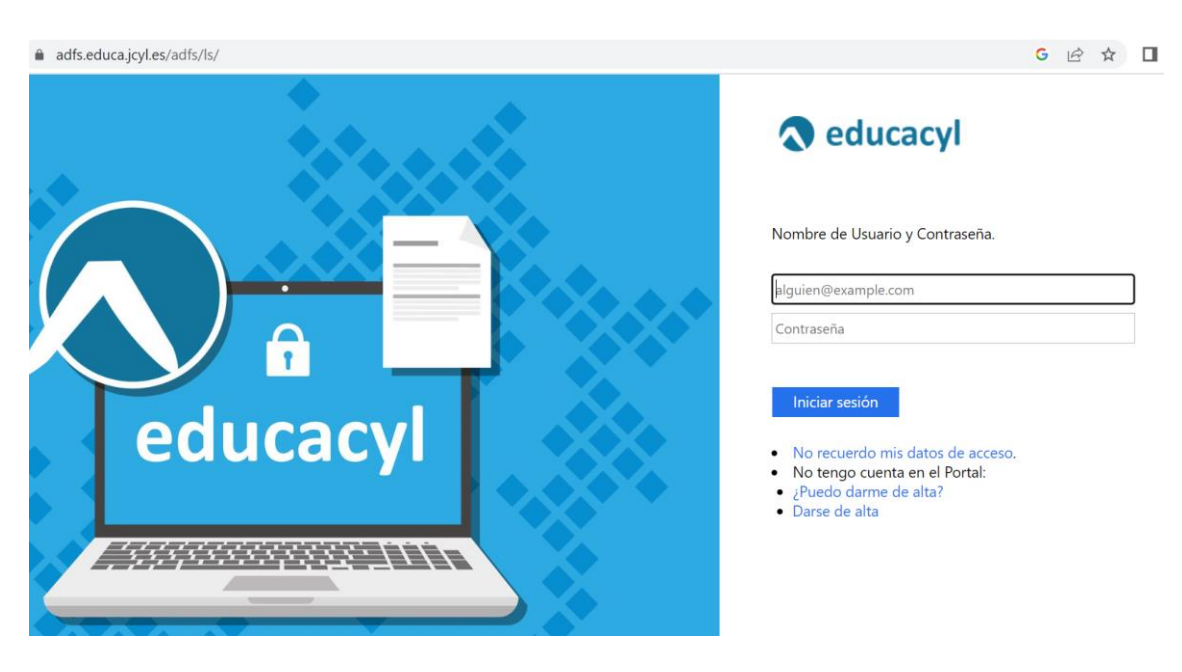

Esta página permite recuperar datos olvidados o incluso solicitar una cuenta en el caso de los profesionales que se incorporan por primera vez al sistema.

Una vez se haya escrito el usuario y la contraseña, pinchar en:

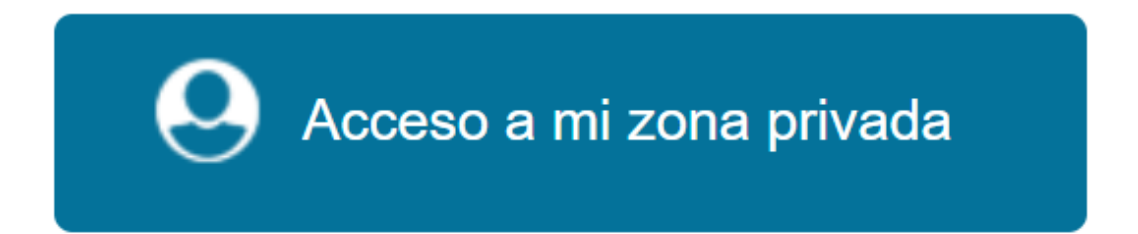

Dentro de la zona privada, pinchando en "Office 365" ya se puede acceder a todas las aplicaciones integradas en la Suite:

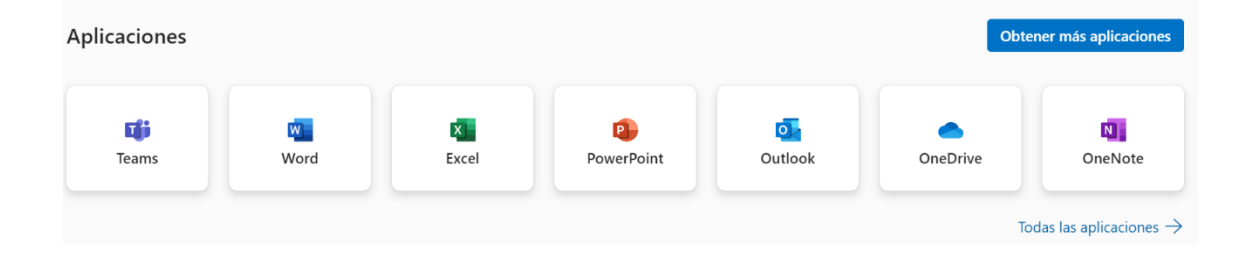

#### **4.3.2. Correo institucional**

Dentro del área personal explicada en el punto anterior, encontramos un enlace directo al correo de Educacyl:

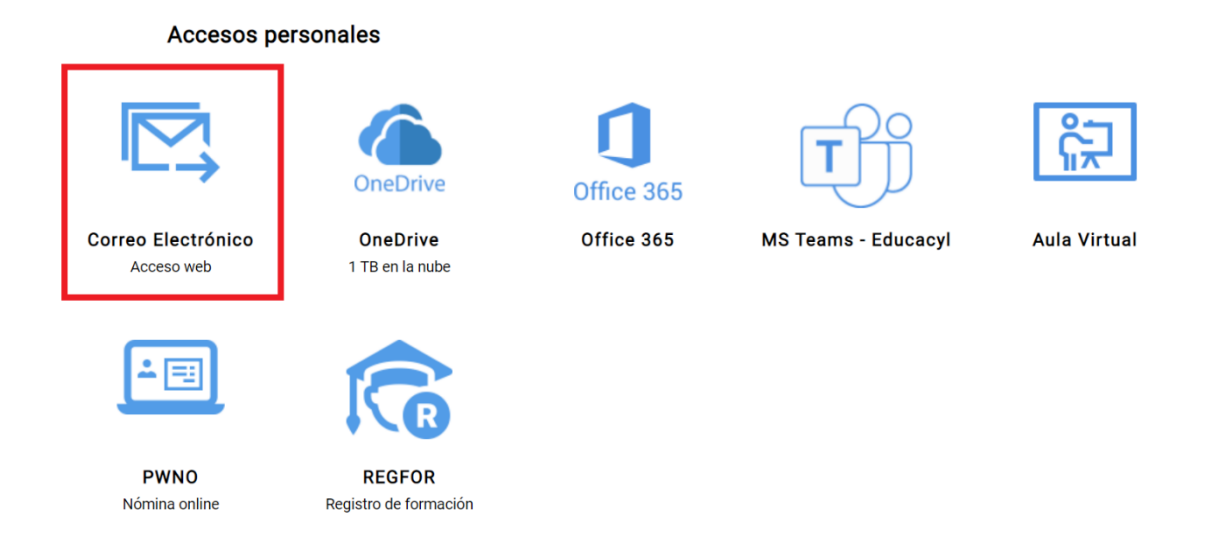

El correo de Educacyl se utilizará en los siguientes casos:

- Como medio de comunicación con el equipo directivo, aun cuando se transmita la información de manera oral en algunas ocasiones.
- Como medio de comunicación con las familias del alumnado.
- Como medio de comunicación con el resto del profesorado.
- Como medio de comunicación con otras instituciones, agentes sociales, etc.
- Como complemento a Teams, dentro de las comunicaciones con el alumnado, especialmente en los cursos más altos.

#### **4.3.3. Teams**

Al igual que el correo, dentro del área personal de cada docente, existe un icono de acceso directo a Teams:

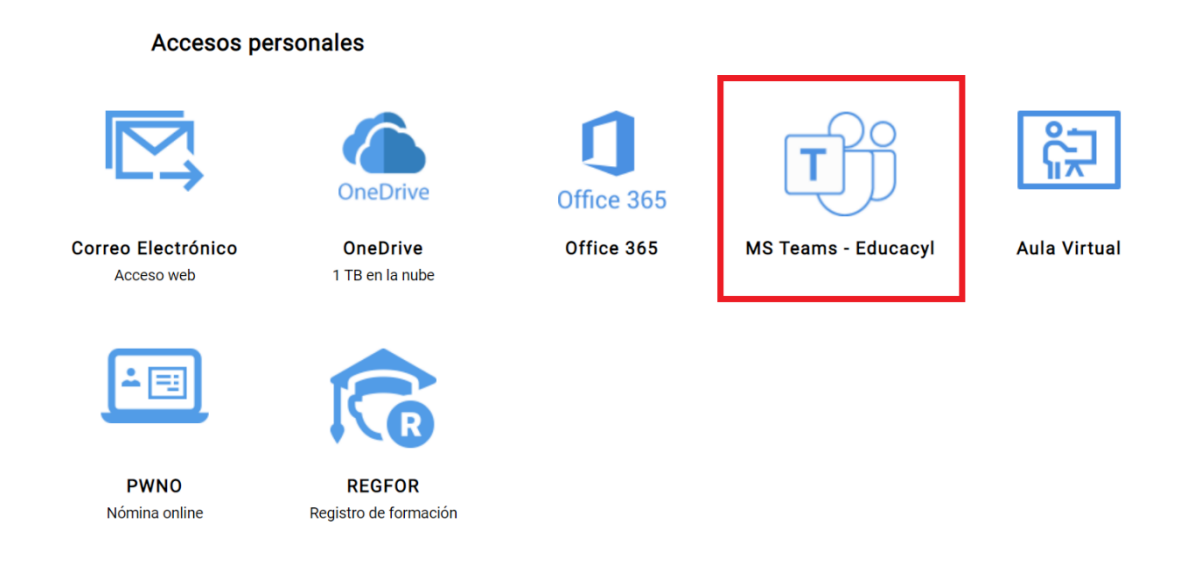

Durante los primeros días de curso, se incorporará al Teams del centro al profesorado de nueva incorporación.

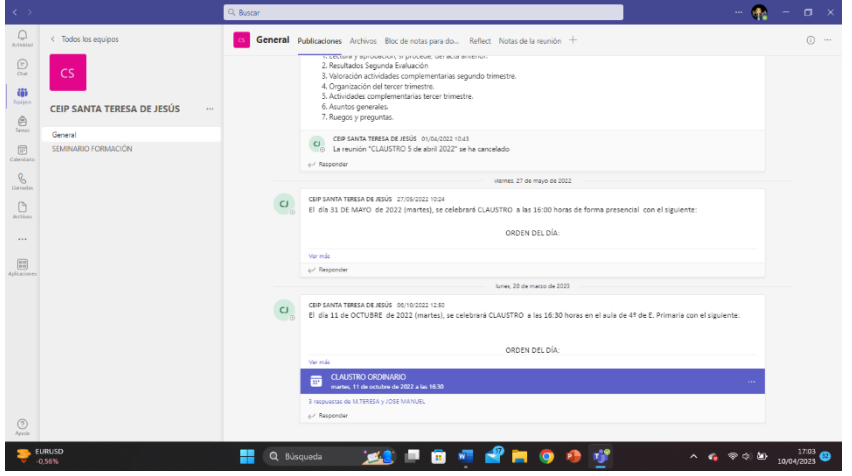

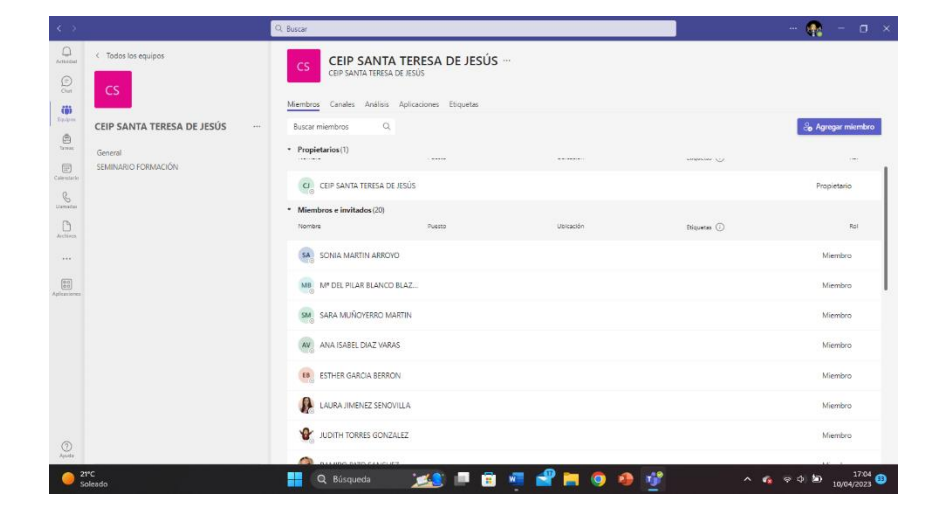

## 4.4. Redes Sociales

<span id="page-8-0"></span>El objetivo de la utilización de las Redes Sociales en nuestro centro es el de generar sentido de grupo y de pertenencia a la institución. Además, permiten un intercambio de información inmediato con el resto de los miembros de la comunidad educativa y, lo más importante, posibilitan la difusión de todas aquellas actividades relevantes que se realizan, fortaleciendo la imagen de profesionalidad de los docentes del centro.

#### **Cómo seguir nuestras redes sociales:**

Para seguirnos en twitter, la dirección es la siguiente:<https://twitter.com/CEIPSTERESADEJ>

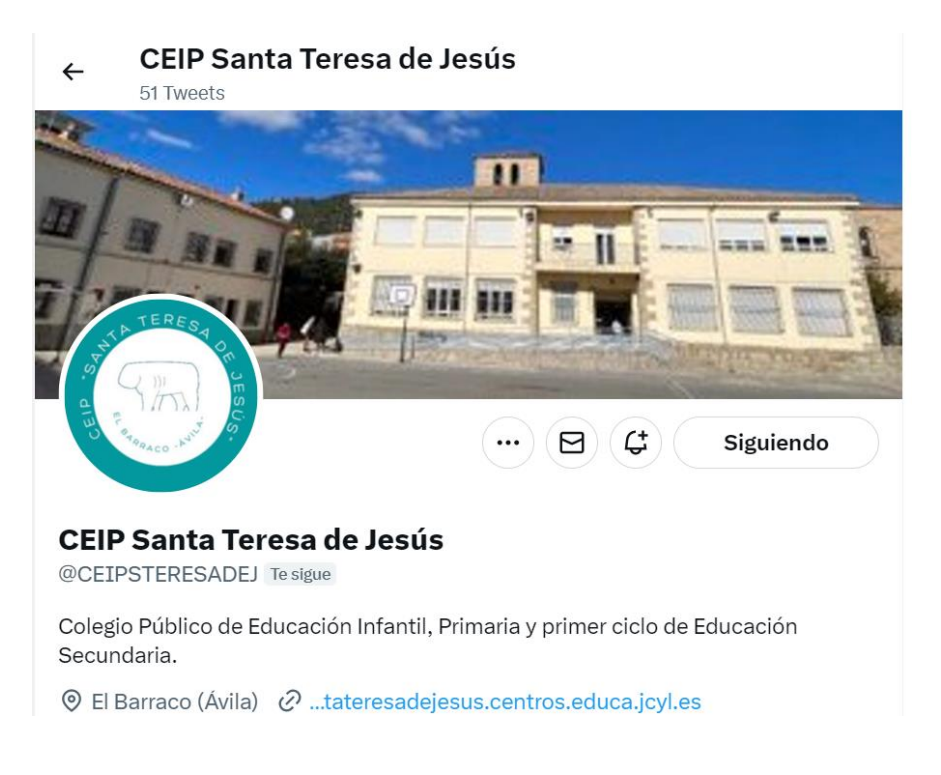

### **Cómo publicar en nuestras redes sociales:**

Para publicar cualquier actividad relevante, el docente interesado deberá comunicárselo a través de email o del chat de Teams al responsable de RRSS del centro. Preferiblemente se enviará el texto ya redactado, al que adjuntará la imagen o imágenes que quiere difundir.

En el primer claustro del curso se dirá quién es el responsable de RRSS durante el curso escolar.

El responsable de RRSS podrá incluir algún hastag o nombrar a otras instituciones con el fin de dar una mayor difusión a la actividad, como puede verse en el ejemplo:

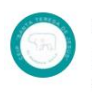

CEIP Santa Teresa de Jesús @CEIPSTERESADEJ · 14 feb.  $\cdots$ ¡Buenos días desde el @CrieNaturavila! Nuestros chic@s de sexto han venido con ilusión y ganas de aprender y pasárselo genial. #SeminCRI #InnovaciónEducativa #Convivencia

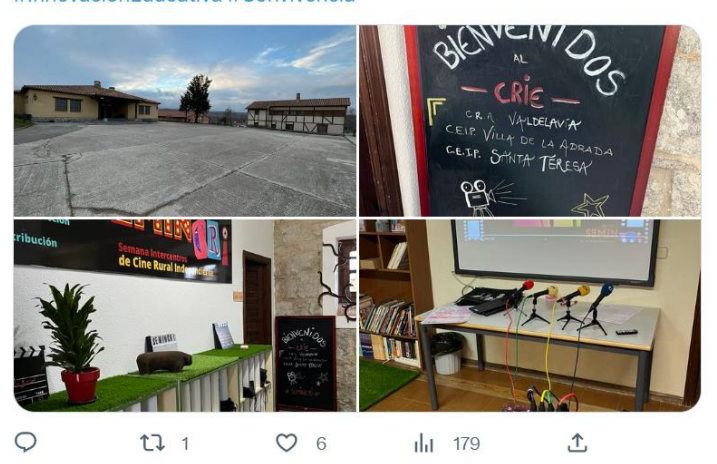

En lo que se refiere al tratamiento de datos imagen/voz de alumnos/as seguiremos lo establecido en la Instrucción de la Dirección General de Centros, Planificación y Ordenación Educativa sobre el tratamiento de datos imagen/voz en Centros Docentes de titularidad pública de Castilla y León. Para este tratamiento se repartirá al inicio del curso escolar un consentimiento a los padres/madres o tutores legales del alumnado.